# **Pembangunan Sistem Tanda Tangan Digital pada Sistem Informasi Universitas Atma Jaya Yogyakarta**

**Andrea Bemantoro Jati1 , Th. Adi Purnomo Sidhi. 2 , Joseph Eric Samodra3** Informatika, Teknologi Industri, Universitas Atma Jaya Yogyakarta Jl. Babarsari No. 43, Janti, Caturtunggal, Kec. Depok, Kab. Sleman, 55281, Daerah Istimewa Yogyakarta, Indonesia Email: *landrebemantoro@gmail.com, <sup>2</sup>thomas.adi.ps@uajy.ac.id, <sup>3</sup>eric.samodra@uajy.ac.id* 

*Abstrak. Dokumen merupakan sebuah surat yang digunakan sebagai bukti keterangan pada proses bisnis. Proses penandatanganan dokumen kerap kali membutuhkan waktu dan proses yang cukup lama dimana terlebih hambatan jarak, waktu, dan pandemi Covid-19 yang sedangt terjadi. Konsep dari tanda tangan digital yang merubah proses tanda tangan konvesional menjadi modern dengan menggunakan sistem dengan menggunakan kode QR sebagai pengganti bentuk tanda tangan pada dokumen. Dengan konsep digital pada proses penandatanganan dokumen membuat proses validasi terhadap dokumenpun dapat dilakukan secara online. Quick Response Code digunakan sebagai bentuk tanda tangan digital dan kunci pada dokumen untuk melakukan proses validasi. Penelitian ini berfokus pada pembangunan sistem untuk penandatanganan dokumen secara digital yang dibangun menggunakan ASP Net Core dan Microsoft SQL Server. Sistem yang dibangun akan menangani penandatanganan dokumen pada lingkungan internal Universitas Atma Jaya Yogyakarta dan dapat digunakan oleh seluruh kantor dan pegawai kampus.*

*Kata Kunci: Tanda Tangan Digital, Qr Code, ASP Net Core*

#### **1. Pendahuluan**

Kebutuhan terhadap efisiensi dan kecepatan pada proses bisnis mendorong terjadinya perubahan pada aspek-aspek dalam bisnis itu sendiri. Seperti proses penandatanganan dokumen dan validasi dokumen yang sering ditemui dan dilakukan secara konvensional perlu dirubah untuk dapat mempercepat dan meningkatkan efisiensi dari proses bisnis itu sendiri. Hambatan lain pada proses penandatanganan dokumen sendiri adalah pada jarak dan waktu sehingga seringkali membutuhkan waktu yang lama untuk sebuah dokumen dapat ditandatangani. Pandemi Covid-19 yang melanda juga menghambat proses karena semua kegiatan harus dijalankan dari rumah sehingga butuh waktu lebih lagi untuk dapat melakukan tanda tangan pada dokumen secara konvensional. Dokumen yang digunakan pada sebuah proses bisnis pun menjadi barang yang tidak kalah penting dan rawan untuk disalahgunakan[1]. Pemalsuan dokumen atau manipulasi dari data pada dokumen merupakan sebuah hal yang bisa dihindari dengan menggunakan sistem dalam proses penandatanganan dan validasi dokumen secara digital.

Proses dari penandatanganan dokumen digital yang dibangun memiliki alur yang sama seperti pada penandatanganan dokumen secara konvensional [2]. Yang membedakan hanya pada bentuk dari tanda tangan yang disematkan pada dokumen dan proses validasi dari dokumen nanti. Kode QR atau *quick response code* akan digunakan sebagai pengganti bentuk tanda tangan konvensional pada dokumen [3]. *Quick response code* dipilih karena penggunaanya yang mudah dan ukurannya yang tidak begitu besar serta dapat disisipkan kode didalamnya yang akan membuat tanda tangan pada dokumen dapat juga digunakan untuk validasi dari dokumen itu sendiri.

 Sistem akan dibangun untuk memenuhi kebutuhan yang disebutkan tadi dengan menggunakan framework ASP Net Core dan Microsoft SQL Server sistem akan menangani proses penandatanganan dokumen dan validasi dokumen pada lingkungan internal Universitas Atma Jaya Yogyakarta. Nantinya dokumen yang dikeluarkan dari sistem akan berbentuk file dengan extensi pdf dan memiliki tanda tangan dengan bentuk kode QR yang disematkan kedalamnya.

### **2. Tinjauan Pustaka**

Studi kasus yang pertama adalah pembangunan sistem administrasi pengelolaan arsip surat masuk dan surat keluar berbasis web [4]. Penelitian ini berfokus pada pembangunan sistem untuk menangani arsip surat dari penyimpanan fisik secara konvensional menjadi digital dengan menggunakan sistem yang mengelola keseluruhan data dokumen yang disimpan dalam database dalam bentuk file digital. Tujuannya adalah untuk memudahkan proses pencarian dan pengelompokan dokumen sehingga arsip dokumen dapat diakses dengan lebih mudah, aman dan rapi.

Studi kasus yang kedua adalah penerapan tanda tangan elektronik pada sistem elektronik pemeriuntahan guna mendukung *e-government* [5]. Pada penelitian ini, penulis mengangkat permasalahan pada birokrasi yang sering menjadi permasalahan dalam keterlambatan pada proses pengambilan keputusan. Dibangun lah sistem yang dapat menangani proses penandatanganan dokumen secara digital untuk mempercepat proses birokrasi dari penandatanganan dokumen.sehingga keputusan dalam bisnis yang dikerjakan dapat menjadi lebih efisien dan cepat serta. Kelebihan lain dari sistem ini adalah kemudahan dalam melakukan tanda tangan yang dapat dilakukan dimana saja dan kapan saja dengan menggunakan *smartphone* maupun *gadget* yang terhubung dengan internet.

studi kasus yang ketiga adalah implementasi tanda tangan digital menggunakan RSA dan SHA-512 pada proses legalisasi ijazah [6]. Pada penelitian ini, penulis membangun sistem untuk dapat mengimplementasikan tanda tangan elektronik ke dalam ijazah. Penulis menyatakan kekhawatiran mengenai kemungkinan pemalsuan ijazah yang sulit untuk diidentifikasi keaslian dan kebenaran data pada dokumen itu. Sistem ini berbasis web sehingga memudahkan akses pengguna. Proses dari sistem ini ada tiga yaitu pembangkitan kunci publik dan privat, proses penandatanganan dan proses verifikasi dokumen. Keunggulan dari legalisasi yang dilakukan dengan sistem ini adalah penggunaan RSSA dan SHA-512 dalam proses enkripsi *private key* pada dokumen yang diberikan. Hal ini meningkatkan keamanan dan validitas ijazah yang dikeluarkan oleh sistem.

Studi kasus yang keempat adalah "Implementation of QR Code on E-Certificate for Events at Maranatha Christian University" [7]. Pada penelitian ini penulis melakukan pembangunan sistem untuk mengimplementasikan kode QR kedalam sebuah e-certificate sebagai jaminan keaslian e-certificate yang dihasilkan dan menggantikan tanda tangan konvensional. Sistem yang dibangun memiliki 2 fungsi utama yaitu untuk membuat e-certificate dan melakukan verifikasi dari e-certificate menggunakan kode QR yang tertanam didalamnya. Sistem yang dibangun oleh penulis merupakan sistem berbasis web dengan 2 pihak utama yaitu admin sebagai pembuat sertifikat dan pengguna sebagai pihak yang menerima dan melakukan verifikasi terhadap sertifikat yang didapat.

Studi kasus yang kelima adalah implementasi QR code validation pada sistem informasi surat perintah perjalanan dinas [8]. Pada penelitian ini penulis membangun sebuah sistem untuk membuat kode QR dari masukan kode perjalanan dinas suatu instansi. Dimana kode QR yang dibangun menyimpan enkripsi data yang nantinya dapat didekripsi oleh sistem untuk memverifikasi data perjalanan pegawai. Alur proses dari sistem ini adalah dengan melakukan enkripsi dari id penugasan pegawai menjadi kode QR dan mengimplementasikan kode tersebut kadalam surat perjalanan dinas pegawai. Pegawai yang melakukan perjalanan dinas wajib menunjukan surat yang sudah terdapat kode QR tersebut untuk diverifikasi pada lokasi tujuan dinas. Pada tempat pegawai melakukan verifikasi maka kode QR akan dienkripsi dan melalui proses pengecekan database apakah nilai pada kode QR tadi benar terdapat pada basis data milik instansi. Sehingga dengan menggunakan kode QR pada surat perjalanan dinas diharapkan tidak ada manipulasi perjalanan dinas pegawai.

Studi kasus yang keenam adalah tanda tangan digital menggunakan QR code dengan metode advanced encryption standard [9]. Pada penelitian ini penulis membangun sebuah sistem untuk melakukan tanda tangan digital kedalam sebuah dokumen pembelian/pengadaan barang pada sebuah perusahaan. Tanda tangan yang diberikan kedalam dokumen nota pengadaan akan

menjadi alat yang digunakan untuk memvalidasi data pada nota dengan data dalam sistem. Dengan menggunakan kode QR maka pegawai perusahaan tidak perlu melakukan cek secara manual karena sudah ada sistem untuk membaca kode QR ini. Ketika kode QR dipindai menggunakan alat pemindai maka sistem pada aplikasi desktop akan menampilkan hasil kecocokan dari kode yang dipindai dengan yang tersimpan dalam sistem. Apabila kode yang terdapat pada nota adalah kode yang valid maka sistem akan menampilkan hasil berupa daftar barang yang dipesan, sedangkan apabila tidak maka sistem akan menampilkan data kosong. Cara ini mempermudah proses pengecekan isi nota dengan permintaan barang sesungguhnya yang tersimpan dalam sistem sehingga menurunkan kemungkinan human error dan manipulasi data.

### **3. Metodologi Penelitian**

Pada penelitian ini terdapat rangkaian proses pengerjaan dalam tahapan pembangunan dan peneltian perangkat lunak. Beberapa proses yang dilakukan agar pengerjaan dapat berjalan dengan terancang dan sistematis dengan tahapan sebagai berikut: (1) Wawancara dan Diskusi, pada tahapan ini peneliti melakukan diskusi dengan pihak dari Kantor Sistem Informasi Universitas Atma Jaya Yogyakarta untuk melakukan pembahasan mengenai kebutuhan dan spesifikasi sistem yang akan dibangun. Peneliti juga mengajukan saran terhadap sistem yang akan dibangun dari segi ide dan gagasan yang dimilikinya. (2) Kajian Pustaka, pada tahapan ini penulis melakukan kajian terhadap penelitian serupa dengan membaca sejumlah jurnal. Dari proses ini peneliti mendapatkan gambaran dan ide untuk perancangan pada pembangunan sistem. (3) Pembangunan sistem, pada tahapan ini penulis melakukan perancangan terhadap sistem yang akan dibangun, perancangan dimulai dari desain antarmuka dan perancangan data. Apabila dirasa sudah cukup dan dapat dilanjutkan maka tahapan selanjutnya adalah pengkodean sistem yang merupakan tahap pembangunan dengan menggunakan ketentuan spesifikasi dari hasil diskusi sebelumnya serta mengikuti hasil dari perancanganyang telah dibuat. Setelah sistem selesai dibangun tahapan selanjutnya adalah pengujian dan maintenance terhadap perangkat lunak untuk memastikan perangkat lunak sudah dapat digunakan dan berjalan sesuai dengan kebutuhan. (4) Penulisan Laporan, pada tahapan ini penulis melakukan penulisan terhadap segala proses pembangunan sistem guna pemenuhan kebutuhan dokumentasi terhadap sistem yang dibangun dan sebagai modul panduan untuk pengembangan selanjutnya.

### **4. Hasil dan Diskusi**

Bagian ini merupakan penjelasan mengenai pembangunan aplikasi SIGN UAJY mulai dari perancangan sampai dengan pengujian sistem. Pada bagian ini berisi tentang penjelasan seputar desain arsitektur program, use case diagram, entity relationship diagram, antarmuka yang telah dibuat dan penjelasan terhadap hasil dari pengujian yang dilakukan terhadap sistem.

## **4.1. Desain Arsitektur Program**

Program akan dibangun menggunakan pemodelan Model View Controller (MVC) dengan menggunakan framework ASP .NET Core [10]. Pengguna utama dari sistem ini adalah pegawai kantor resmi Universitas Atma Jaya Yogyakarta. Sistem akan berbentuk client-server dimana semua data nantinya akan disimpan dalam server dan client akan berinteraksi dengan sistem melalui website yang merujuk pada sistem yang ditanam pada web server seperti yang ditampilkan pada Gambar 1.

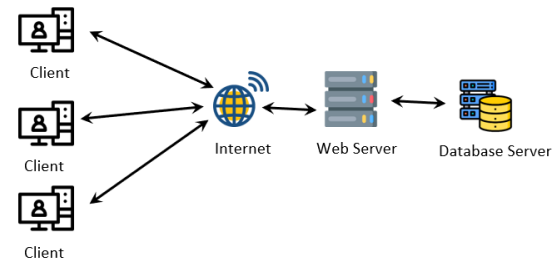

**Gambar 1 Overview System**

### **4.2. Diagram** *Use Case*

Pada use case sistem SIGN UAJY terdapat empat aktor dan memiliki perbedaan pada tiap akses yang dimiliki. Daftar aktor dan akses ditampilkan pada Tabel 1: **Tabel 1 Tabel Akses Pengelolaan**

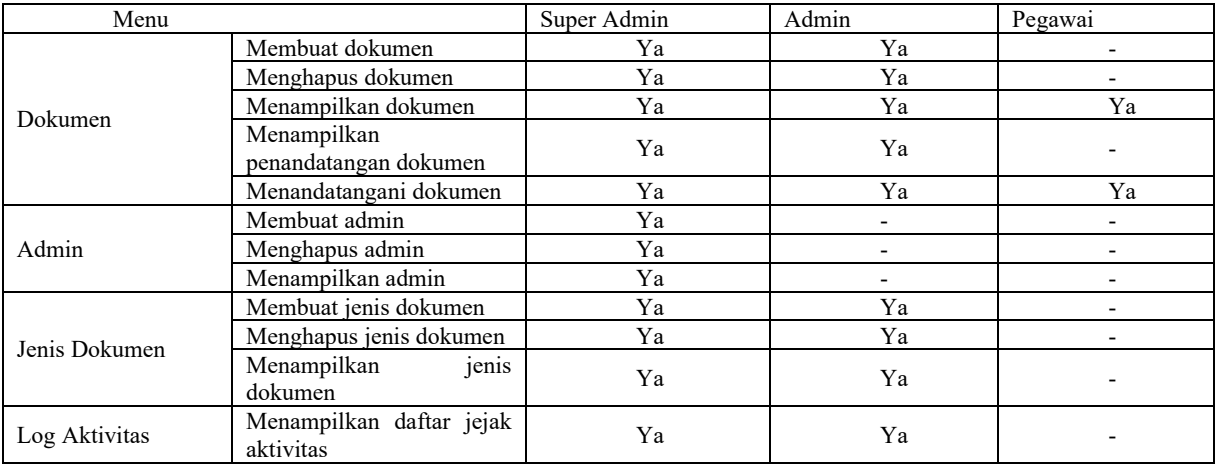

Dari Tabel 1 penulis dapat menampilkan kembali akses terhadap pengelolaan dengan menggunakan diagram use case yang ditampilkan pada Gambar 2 sebagai berikut.

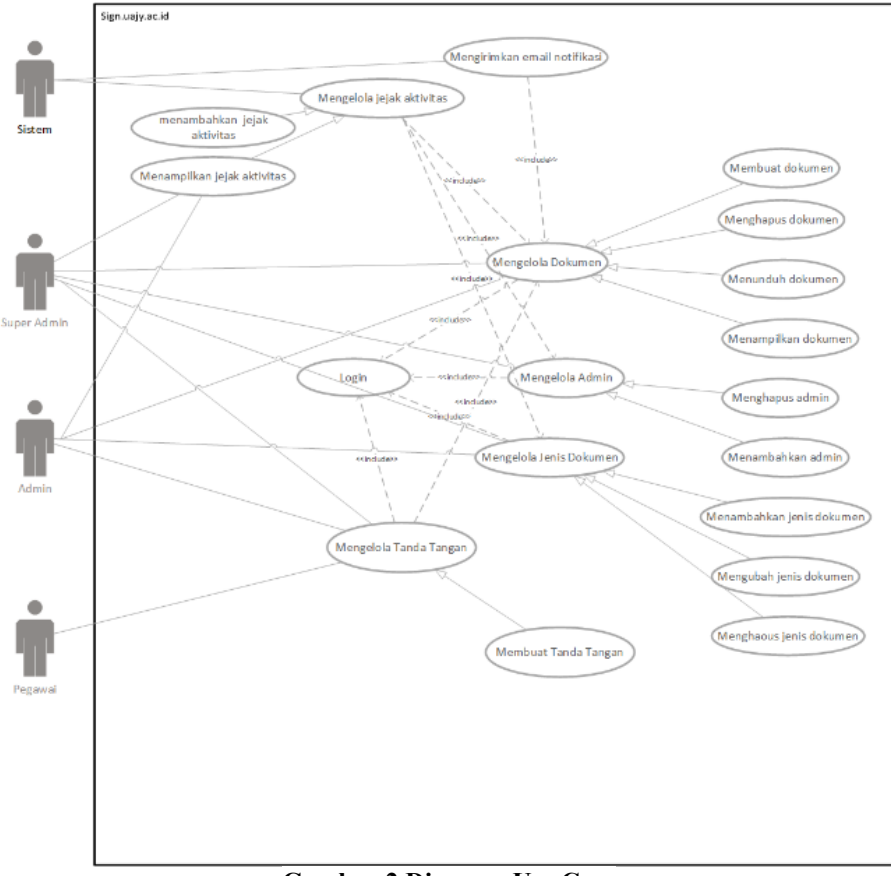

### **Gambar 2 Diagram Use Case**

### **4.3. Entity Relationship Diagram**

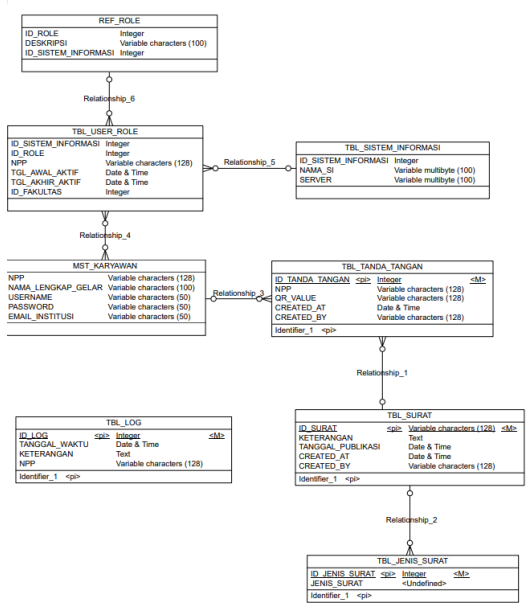

**Gambar 3 Entity Relationship Diagram**

Ditampilkan pada Gambar 3 yaitu bentuk dari Entity Relationship Digram untuk sistem SIGN UAJY. Perancangan dari data dan tabel akan disimpan kedalam Microsoft SQL Server yang dimiliki oleh Kantor Sistem Informasi UAJY. Pada server akan disimpan juga data fisik dari dokumen yang diunggah oleh pengguna pada proses pembuatan dokumen.

#### **4.4. Antarmuka**

Antarmuka merupakan bentuk tampilan dari sistem SIGN UAJY yang telah dibangun. Terdapat 4 menu utama dalam pengelolaan dimana beberapa menu utama ini juga memiliki sub menu. Daftar menu yang terdapat pada sistem adalah sebagai berikut, (1) Dokumen yang merupakan menu utama untuk pengelolaan dokumen dimana menu ini beserta sub menu yang dimiliki hanya dapat diakses oleh admin dan super admin. (1.1) Daftar Dokumen merupakan sub menu dari menu Dokumen yang berisikan daftar dokumen yang dibuat oleh admin dan super admin. (1.2) Daftar Dokumen Pribadi merupakan sub menu dari menu Dokumen yang berisikan dokumen yang ditujukan untuk admin dan super admin untuk ditandatangani. (1.3) Buat Dokumen merupakan sub menu dari menu Dokumen yang merupakan menu untuk menambahkan dokumen kedalam sistem/membuat dokumen. (2) Akses Admin yang merupakan menu utama untuk pengelolaan admin dimana menu ini hanya dapat diakses oleh super admin. (2.1) Daftar Admin merupakan sub menu dari menu Akses Admin yang menampilkan daftar dari admin aktif yang dapat melakukan pengelolaan didalam sistem. (2.2) Tambah Admin merupakan sub menu dari menu Akses Admin yang merupakan menu untuk menambahkan pegawai sebagai admin agar dapat mengakses lebih banyak dokumen dibandingkan dengan pegawai biasa. (3) Jenis Dokumen merupakan menu untuk menampilkan daftar jenis dokumen yang digunakan didalam sistem dan untuk melakukan pengelolaan didalamnya. (4) Log merupakan menu untuk masuk kehalaman daftar jejak aktivitas yang dilakukan pengguna didalam sistem.

Pada Gambar 4 menampilkan tampilan dashboard untuk pengguna dengan peran super admin dimana pengguna ini dapat mengakses semua menu pengelolaan pada sistem.

| <b>Co</b> Dekumen<br>v                       | <b>Daftar Dokumen</b><br>Upload File |                                       |                             |                                           |                                        |            |  |  |  |  |  |
|----------------------------------------------|--------------------------------------|---------------------------------------|-----------------------------|-------------------------------------------|----------------------------------------|------------|--|--|--|--|--|
| O Daftar Dokumen<br>O Dattar Dokumen Pribadi | Show 11 a entries<br>Search          |                                       |                             |                                           |                                        |            |  |  |  |  |  |
| C Buat Dokumen                               | Search Kode Dokumen<br>$\sim$        | Search Jenis Dokumen<br>$\gamma$ is . | Search Keterangan<br>$\sim$ | Search Tanggal Publikasi<br>$\rightarrow$ | Search Tanggal Dibuat<br>$\rightarrow$ | Aksi<br>19 |  |  |  |  |  |
| <b>420</b> Alcses Admin<br>$\check{~}$       | M                                    | ×.                                    |                             | 07-23-2021                                | 07/23/21 10:25:13 PM                   | $\cdots$   |  |  |  |  |  |
| O DatarAdmin                                 | demo <sub>2</sub>                    | Berita Acara                          | ujicoba multiple            | 07-31-2021                                | 07/18/21 3:52:10 PM                    | $\cdots$   |  |  |  |  |  |
| O Tambah Admin<br><b>ED</b> Jen's Dokumen    | demo 1                               | Surat Internal                        | ujicoba demo single         | 07-18-2021                                | 07/18/21 3:43:28 PM                    |            |  |  |  |  |  |
| 2000                                         | ujicoba 3                            | ٠                                     |                             | 07-18-2021                                | 07/18/21 2:59:36 PM                    | $\cdots$   |  |  |  |  |  |
| <b>All</b> Keltuar                           | ujicoba 2                            | ×                                     |                             | 07-18-2021                                | 07/18/21 2:46:49 PM                    | $\cdots$   |  |  |  |  |  |
|                                              | 12/100/100                           | ٠                                     |                             | $07 - 11 - 2021$                          | 07/11/21 10:20:37 PM                   | $\cdots$   |  |  |  |  |  |
|                                              | $10/\infty/\infty$                   | ×                                     | $\sim$                      | 07-11-2021                                | 07/11/21 10:10:13 PM                   | $\cdots$   |  |  |  |  |  |
|                                              | Kode Dokumen                         | Jenis Dokumen                         | Keterangan                  | <b>Tanggal Publikasi</b>                  | <b>Tanggal Dibuat</b>                  | Aksi       |  |  |  |  |  |
|                                              | Showing 1 to 7 of 7 entries          |                                       |                             |                                           |                                        |            |  |  |  |  |  |

**Gambar 4 Dashboard Super Admin**

Admin akan memiliki tampilan *dashboard* serupa hanya saja tanpa ada menu Akses Admin seperti yang ditampilkan pada Gambar 5 karena hanya super admin saja yang dapat melakukan pengelolaan terhadap admin.

| Digital Signature UAJY             | $\equiv$                                          |                                 |                           |                                     |                       | ×                    |  |  |  |  |
|------------------------------------|---------------------------------------------------|---------------------------------|---------------------------|-------------------------------------|-----------------------|----------------------|--|--|--|--|
| a Jaka Galih Prasetyo, ST          |                                                   |                                 |                           |                                     |                       |                      |  |  |  |  |
| Dokumen<br>$\mathbf{v}$            | <b>Daftar Dokumen</b><br>Upload File              |                                 |                           |                                     |                       |                      |  |  |  |  |
| O Daftar Dokumen                   |                                                   |                                 |                           |                                     |                       |                      |  |  |  |  |
| O Daftar Dokumen Pribadi           | Show to a entries<br>Search:                      |                                 |                           |                                     |                       |                      |  |  |  |  |
| O Bust Dolumen                     | Search Kode Dokumen<br>$\pm 4$                    | Search Jenis Dokumen<br>$\pm 4$ | Search Keterangan<br>$+4$ | Search Tanggal Publikasi<br>$\pm 4$ | Search Tanggal Dibuat | ++ Aksi<br>$+4$      |  |  |  |  |
| <b>Ed</b> Jenis Dokumen<br>$9\log$ | demo <sub>2</sub>                                 | Berita Acara                    | ujicoba multiple          | 07-31-2021                          | 07/18/21 3:52:10 PM   | $\cdots$             |  |  |  |  |
| <b>El</b> Keluar                   | demo <sub>1</sub>                                 | Surat Internal                  | uiicoba demo single       | 07-18-2021                          | 07/18/21 3:43:28 PM   | $\cdots$             |  |  |  |  |
|                                    | ujicoba 3                                         |                                 |                           | 07-18-2021                          | 07/18/21 2:59:36 PM   | $\ddot{\phantom{0}}$ |  |  |  |  |
|                                    | ujicoba 2                                         | ٠                               |                           | $07 - 18 - 2021$                    | 07/18/21 2:46:49 PM   | $\cdots$             |  |  |  |  |
|                                    | $12/\mathrm{xc}/\mathrm{xx}$                      | ٠                               |                           | 07-11-2021                          | 07/11/21 10:20:37 PM  | $\cdots$             |  |  |  |  |
|                                    | 10/xx/xx                                          | ×                               | $\sim$                    | $07 - 11 - 2021$                    | 07/11/21 10:10:13 PM  |                      |  |  |  |  |
|                                    | Kode Dokumen                                      | Jenis Dokumen                   | Keterangan                | <b>Tanggal Publikasi</b>            | <b>Tanggal Dibuat</b> | Aksi                 |  |  |  |  |
|                                    | 1 Next<br>Previous<br>Showing 1 to 6 of 6 entries |                                 |                           |                                     |                       |                      |  |  |  |  |
|                                    |                                                   |                                 |                           |                                     |                       |                      |  |  |  |  |
|                                    |                                                   |                                 |                           |                                     |                       |                      |  |  |  |  |
|                                    |                                                   |                                 |                           |                                     |                       |                      |  |  |  |  |
|                                    |                                                   |                                 |                           |                                     |                       |                      |  |  |  |  |

**Gambar 5 Dashboard Admin**

Pada Gambar 6 ditampilkan dashboard milik pengguna biasa/pegawai tanpa peran admin maupun super admin dimana menu yang dimiliki adalah hanya Daftar Dokumen yang memiliki kesamaan dengan menu Daftar Dokumen Pribadi. Menu ini menampilkan daftar dokumen yang ditujukan kepada pegawai untuk ditandatangani.

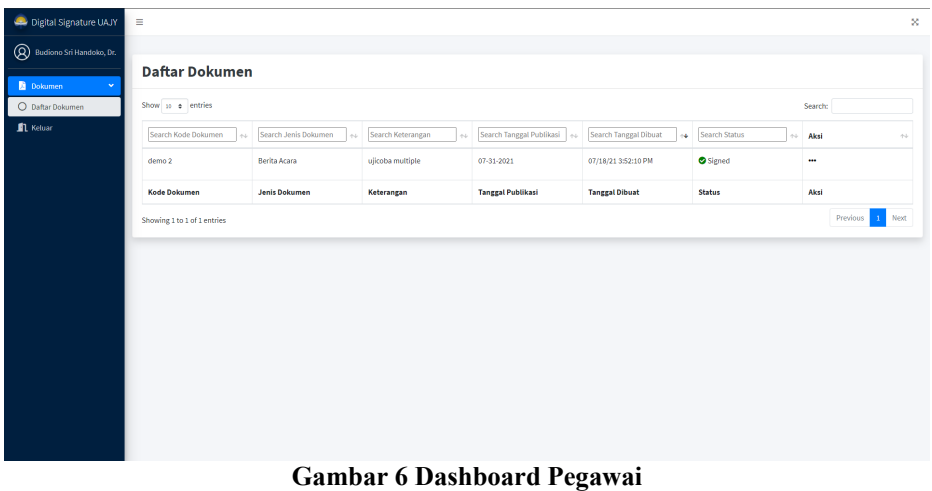

Pada Gambar 7 ditampilkan dialog konfirmasi pada proses penandatanganan dokumen oleh pegawai. Proses penandatanganan dilakukan dengan memasukan kembali password akun

yang digunakan saat login kedalam sistem. Proses penandatanganan dokumen sistem akan mengecek apakah proses penyimpanan nilai data kode QR sudah berhasil dilakukan atau belum, apabila gagal maka sistem tidak akan memproses untuk pembuatan atau pembangkitan gambar kode QR. Apabila berhasil maka sistem akan membuat/membangun dua buah kode QR yang pertama berisikan data penandatangan dan detail waktu serta dokumen yang ditandatangani dan yang kedua berisikan link validasi dokumen. Pada proses tampil/baca dan unduh dokumen sistem akan melakukan pembacaan pada isi dokumen untuk mencari kode spesial yaitu ttd-npp dan ttd-link yang akan digantikan dengan gambar kode QR yang dicocokan nilainya dengan NPP yang disematkan pada kode spesial tadi.

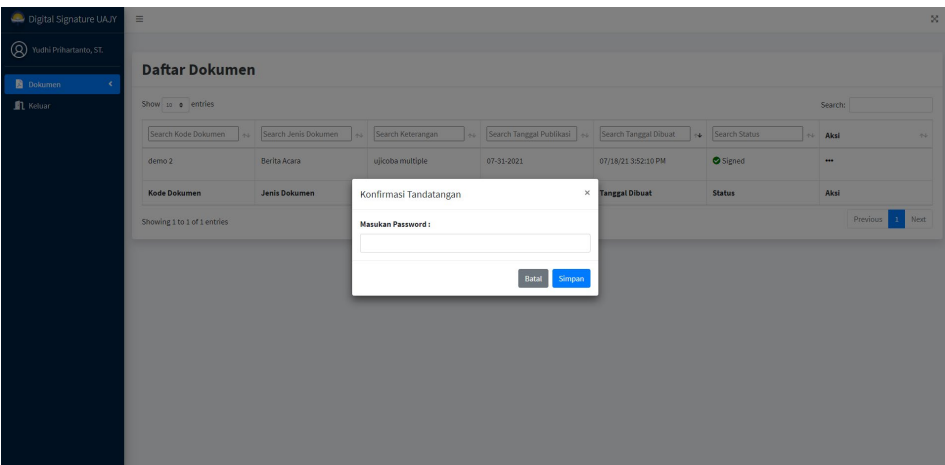

**Gambar 7 Dialog Konfirmasi Tanda Tangan**

Untuk dokumen yang bersifat *single signature* sistem akan merubah kode ttd-npp untuk diganti menjadi gambar kode QR yang berisikan link untuk validasi dokumen. Sementata untuk dokumen yang bersifat *multiple signature* maka sistem akan merubah kode ttd-npp menjadi gambar kode QR yang berisikan data detail tanda tangan dan dokumen serta merubah ttd-link menjadi gambar kode QR yang berisikan link untuk melakukan validasi kepada dokumen yang dibaca ketika kode QR ini nanti dipindai. Pada proses tampil ini juga sistem dapat membedakan dokumen dengan bentuk *single signature* maupun *multiple signature* secara otomatis.

### **4.5. Pengujian Sistem**

Pengujian yang dilakukan pada sistem SIGN UAJY dilakukan dengan dua metode penguian yaitu black box dan metode pengujian pengguna mengguna kuesioner. Metode pengujian black box dilakukan dengan menggunakan 25 *test case* terhadap masukan dan keluaran yang diharapkan. Dari 25 *test case* yang diujikan pada tampilan dan formulir yang terdapat pada sistem, sistem mampu memberikan keluaran yang sesuai diharapkan.

Pengujian yang kedua dilakukan dengan membagikan kuesioner kepada beberapa pegawai Kantor Sistem Informasi Universitas Atma Jaya Yogyakarta. Pengguna diberikan akses untuk masuk kedalam sistem dengan akun sementara untuk dapat melakukan uji coba terhadap sistem yang sudah dibangun agar dapat menjadi acuan sebelum mengisi kuesioner yang diberikan. Dari pertanyaan terakhir yang diberikan pada kuesioner pada Gambar 8 dapat disimpulkan bahwa sistem sudah dapat digunakan dengan baik dan pengguna merasa puas dengan aplikasi yang telah dibuat.

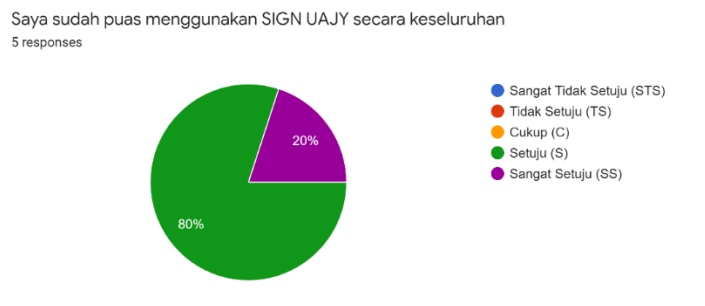

**Gambar 8 Salah Satu Pertanyaan Pada Kuesioner**

#### **5. Kesimpulan dan Saran**

Berdasarkan hasil dari pengujian yang dilakukan terhadap sistem SIGN UAJY maka dapat ditarik kesimpulan bahwa sistem dapat digunakan untuk penandatanganan dokumen secara digital. Sistem dapat digunakan untuk membantu proses penandatanganan dokumen ditengah pandemi Covid-19. Kemudahan akses terhadap sistem yang dapat dilakukan dimana saja dan kapan saja mampu meningkatkan efisiensi proses penandatanganan dokumen. Dengan adanya SIGN UAJY proses pengecekan terhadap validitas dokumen dirasa sangat mudah dan cepat karena prosesnya menggunakan pemindaian kode QR yang disematkan pada dokumen. Sistem dapat menjamin keamanan dan keaslian dokumen dengan melakukan pencatatan pada aktivitas yang dilakukan oleh pengguna dalam sistem sehingga mencegah kemungkinan terjadinya manipulasi pada dokumen yang ada.

### **Referensi**

- [1] Novan Adi Mustofa, Siti Mutrofin, Mohamad Ali Murtadho, "IMPLEMENTASI QUIC RESPONSE (QR) CODE PADA APLIKASI VALIDASI DOKUMEN MENGGUNAKAN PERANCANGAN UNIFIED MODELLING LANGUANGE (UML)," *Jurnal Antivirus*, vol. 10, p. 42, 2016.
- [2] S. A. M. A. Kusumawardhani, "KEKUATAN HUKUM TANDA TANGAN DIGITAL DALAM PEMBUKTIAN SANGKETA PERDATA MENURUT UNDANG-UNDANG NOMOR 11 TAHUN 2008 TENTANG INFORMASI DAN TRANSAKSI ELEKTRONIK*," Seminar Nasional INOBALI 2019*, no. Seminar Nasional Inovasi dalam Penelitian Sains, Teknologi dan Humaniora - InoBali, p. 713, 2019.
- [3] A. ramsden, "The Use of QR Codes in Educational A Getting started guide for academics," University of Bath, 2008.
- [4] Fauzan Masykur, Makruf Pandu Atmaja, "Sistem Administrasi Pengelolaan Arsip Surat Masuk Dan Surat Keluar Berbasis Web," *IJNS-Indonesian Journal on Networking and Security*, vol. 3, p. 1, 2015.
- [5] Agung Nugraha, Agus Mahardika, "PENERAPAN TANDA TANGAN ELEKTRONIK PADA SISTEM ELEKTRONIK PEMERINTAHAN GUNA MENDUKUNG E-GOVERNMENT," *Seminar Nasional Sistem Informasi Indonesia*, vol. 2016, p. 360, 2016.
- [6] Fitri Nuraeni, Yoga Handoko, Irman Maulana Muharam, "Implementasi Tanda Tangan Digital Menggunakan RSA dan SHA-512 Pada Proses Legalisasi Ijazah," *Konferensi Nasional Sistem Informasi 2018*, vol. 2018, p. 864, 2018.
- [7] Bernard Renaldy Suteja, Radiant Victor Imbar, Meliana Christianti Johan, "*IMPLEMENTATION OF QR CODE ON E-CERTIFICATE FOR EVENTS AT MARANATHA CHRISTIAN UNIVERSITY*," *Conference SENATIK STT Adisujipto Yogyakarta*, vol. 5, 2019.
- [8] A. Adri dan A. Suni, "Implementasi Qr Code Validation Pada Sistem Informasi Surat Perintah Perjalanan Dinas," *J. Sist. Komput*., vol. 10, no. 1, hal. 7–16, 2020
- [9] [1] A. G. P. Suratma dan A. Azis, "Tanda Tangan Digital Menggunakan Qr Code Dengan Metode Advanced Encryption Standard," *Techno*, vol. 18, no. 1, hal. 59–68, 2017.
- [10] E. Christanto dan T. Wibowo, "Analisis Komparasi Performa Web Application : Studi Kasus Asp . Net Mvc Dan Asp . Net Core," vol. 1, 2020.